# PBM Cloud 第三方接口说明

# 目录

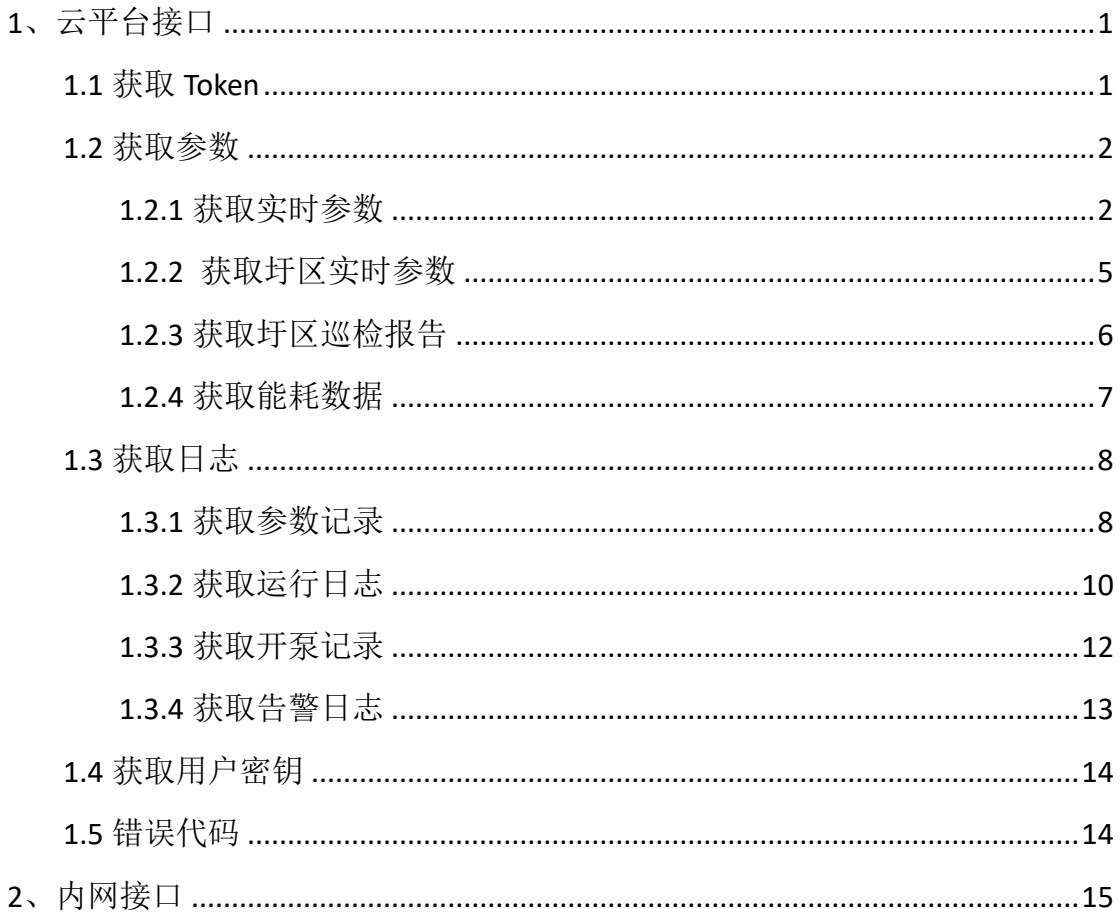

# <span id="page-1-0"></span>**1**、云平台接口

系统支持与第三方平台数据对接,当用户需要从系统中获取数据时,可直接 通过平台 <http://pbmcloud.cn/API/> 获取数据

### <span id="page-1-1"></span>**1.1** 获取 **Token**

当客户端频繁向服务端请求数据,为避免服务端频繁的去数据库查询用户名 和密码并进行对比,而生成的一串验证信息。

#### http URL:**http://pbmcloud.cn/api/gettoken.ashx**

#### https URL:**https://pbmcloud.cn/api/gettoken.ashx**

获取方式 GET、POST。返回格式 JSON。

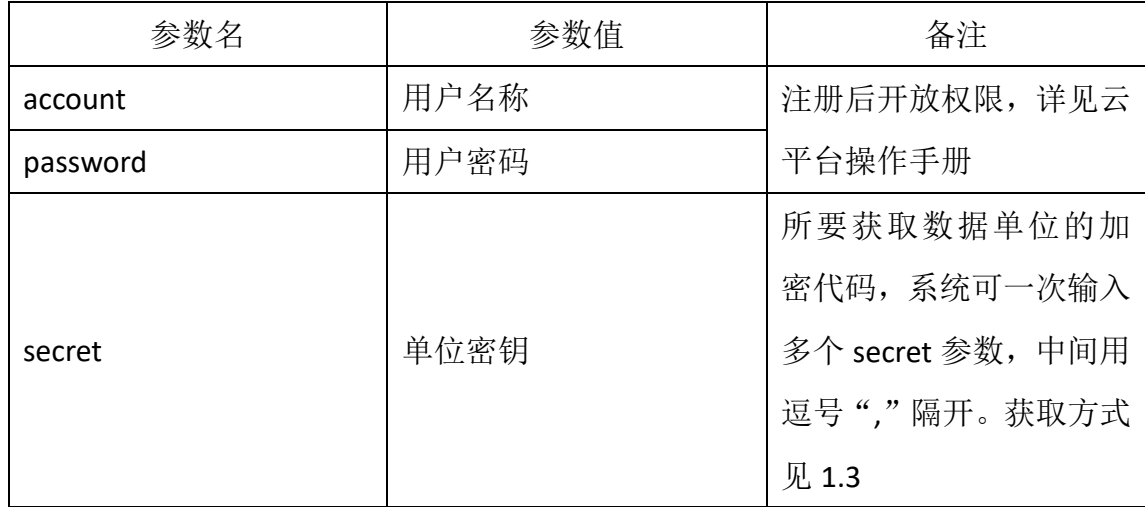

提交后系统验证成功返回代码 0, 其它错误代码参考错误代码表

{

```
"code":0,"msg":"获取 TOKEN 成功!",
"data":
```
"token":"HJGBHLHLDKGBL@DKGBLMDNAFENNLHMGBGBGBIIDNHCKCODGBMJODJFJFDNMN L@JFGBGBDNHCKCMJKCLMIIMJLMKCKCNG@B"

}

}

注:账号及权限获取参考操作手册第三章。

Token 获取间隔为 60 秒, 有效时间为 24 小时, 24 小时后需重新获取。

## <span id="page-2-0"></span>**1.2** 获取参数

直接从云平台获取相关数据。

#### http URL:**http://pbmcloud.cn/api/getparameters.ashx**

#### https URL:**https://pbmcloud.cn/api/ getparameters.ashx**

获取方式 GET、POST。返回格式 JSON。

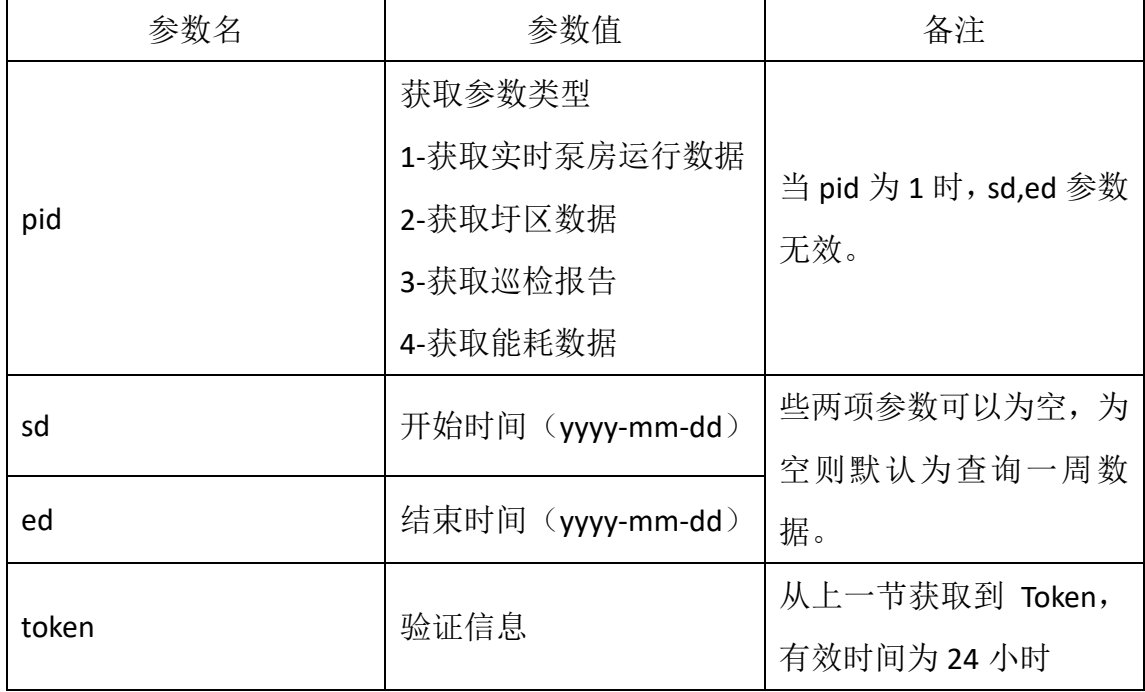

提交后系统验证成功返回代码 0, 其它错误代码参考错误代码表

注: 实时运行数据读取间隔时间默认为60秒, 能耗数据获取间隔为5分钟, 其 它为 30 秒。如有特殊需求请其联系开发者。

#### <span id="page-2-1"></span>**1.2.1** 获取实时参数

{

#### Pid=1, 返回结果, 如下所示:

```
"code": 0,"msg": "海宁许村水质监测-实时参数",
"date": {
      "Count": 3,
      "Device0": {
            "DeviceName": "许村开元桥监测点",
```

```
"Longitude": "120.335615",
                        "Latitude": "30.42299",
                        "DeviceParameter": [
                                {
                                        "ParameterCount": 11,
                                        "Parameter0": {
                                                "Name": "COD",
                                                "Value": 46.115,
                                                "ReceivingTime": 
"2022-10-19 14:20:47",
                                                "AlarmMode": 0,
                                                "MinValue": 0,
                                                "MaxValue": 0
                                        },
                                        "Parameter1": {
                                                "Name": "PH 值",
                                                "Value": 6.711,
                                                "ReceivingTime": 
"2022-10-19 14:20:36",
                                                "AlarmMode": 0,
                                                "MinValue": 0,
                                                "MaxValue": 0
                                        },
                                        "Parameter2": {
                                                "Name": "氨氮",
                                                "Value": 0.446,
                                                "ReceivingTime": 
"2022-10-19 14:20:03",
                                                "AlarmMode": 0,
                                                "MinValue": 0,
                                                "MaxValue": 0
                                        }
                                }
                        ]
                }
        }
}
```
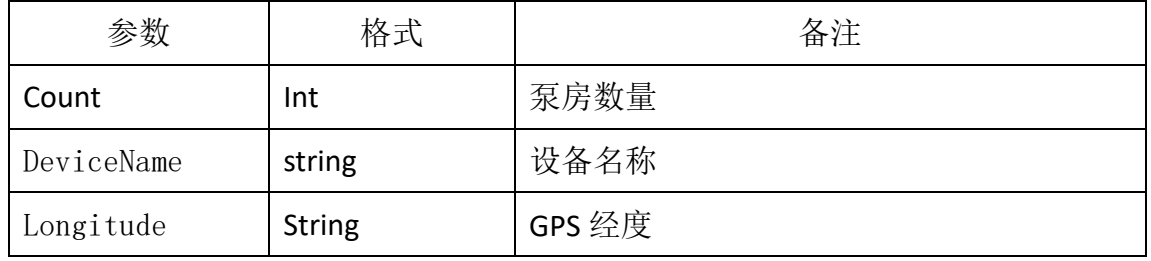

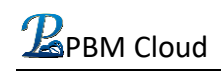

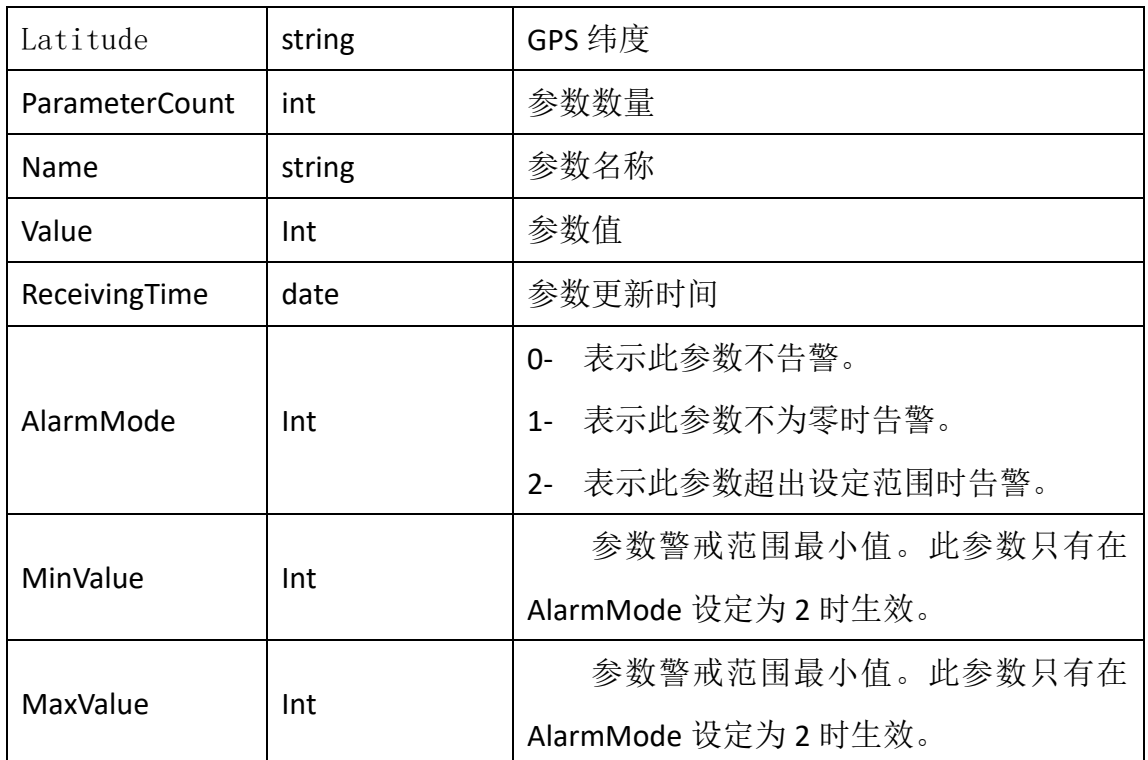

水泵状态值参数说明:

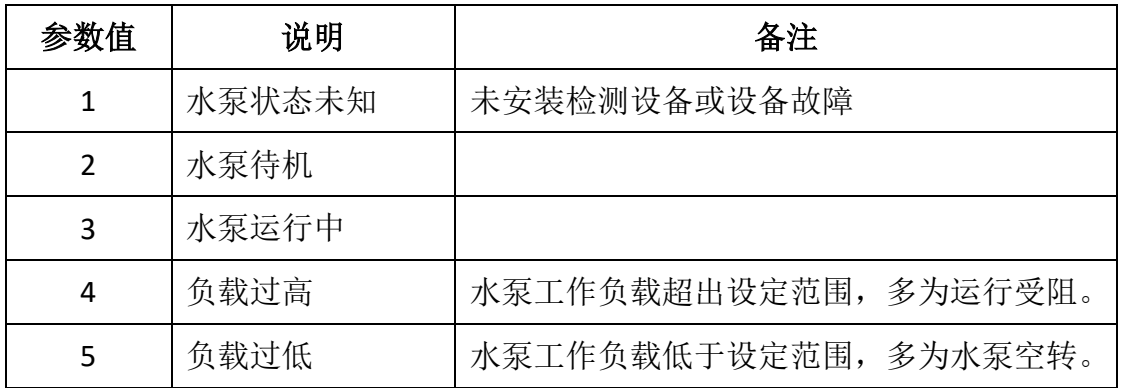

#### <span id="page-5-0"></span>**1.2.2** 获取圩区实时参数

pid=2 获取圩区实时参数, 返回结果, 如下所示:

```
{
   "code":0, "msg":"海宁袁花圩区-圩区参数",
   "date": [
\{ "Name":"彭墩东圩区",
           "Area":409,
          "Capacity":18.5, "Amount":1,
           "Flow": 0.36,
            "Completed":1,
           "WPRuning":0,
           "Starting":0,
           "Working":0,
           "Displacement":169,
           "WPRuns":7,
           "Remarks":""
 }
    ]
```
}

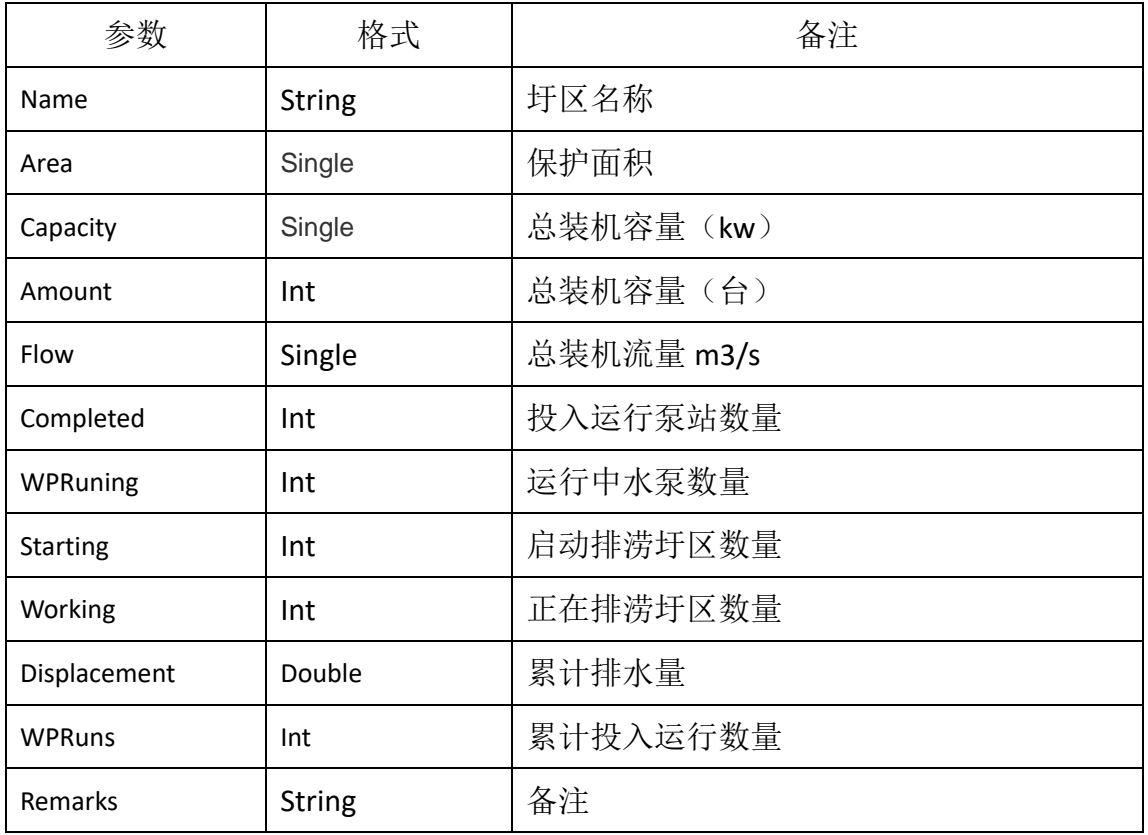

#### <span id="page-6-0"></span>**1.2.3** 获取圩区巡检报告

```
Pid=3 获取圩区巡检报告, 返回结果, 如下所示:
{
   "code":0, "msg":"海宁袁花圩区-巡检报告",
   "date": [
\{ "CompanyName":"袁花",
           "PatrolPoint":12,
           "PatrolTeam":2,
           "PatrolQuantity":5,
           "DangerQuantity":1,
           "DangerRemarks":"有个小洞",
           "DamageQuantity":"3",
           "DamageRemarks":"被的挖开一条沟",
           "DamageReport":"2021*05-22 政 2-9878 报告"
 } 
    ]
```
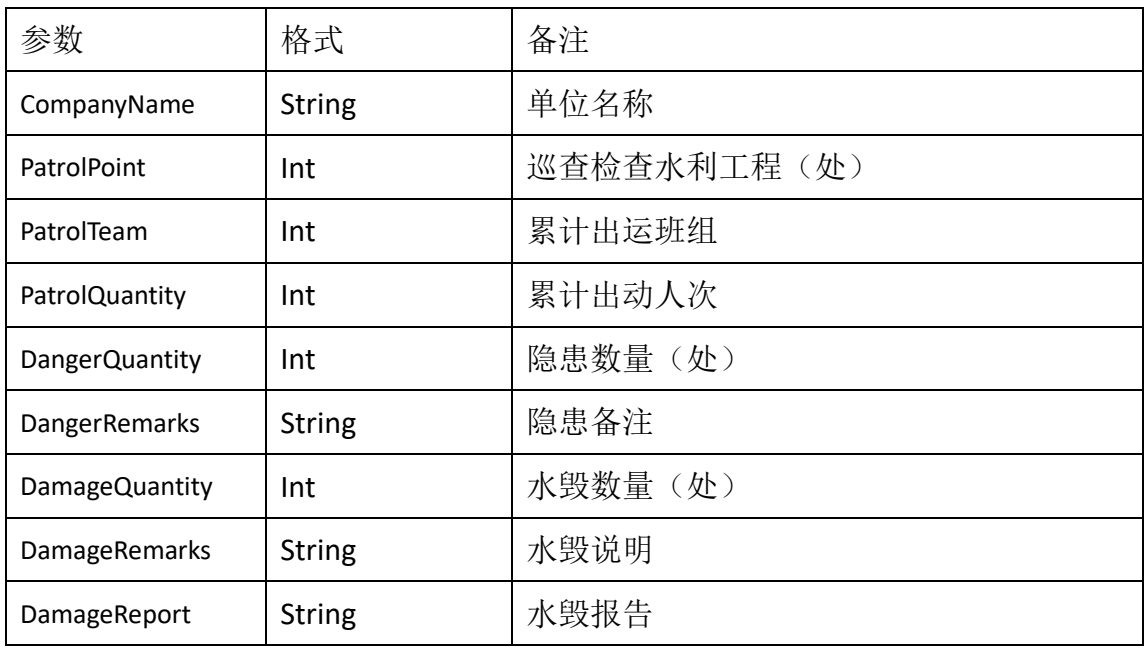

#### <span id="page-7-0"></span>**1.2.4** 获取能耗数据

```
pid=4 获取能耗数据, 返回结果如下所示:
{
       "code": 0,"msg": "统计数据",
       "data": {
              "Count": 2,
              "Parameter": {
                     "Parameter1": {
                             "DeviceID": 10268,
                            "DeviceName": "友联村孝娘坟泵站",
                             "Runs" : 2,"RunLong": 30806,
                             "Power": 94129,
                            "Flow": 4621
                     },
                     "Parameter2": {
                            "DeviceID": 10330,
                            "DeviceName": "友联村农业园区泵站",
                            "Runs" : 0,"RunLong": 0,
                            "Power" : 0,"Flow" : 0}
              }
       }
}
```
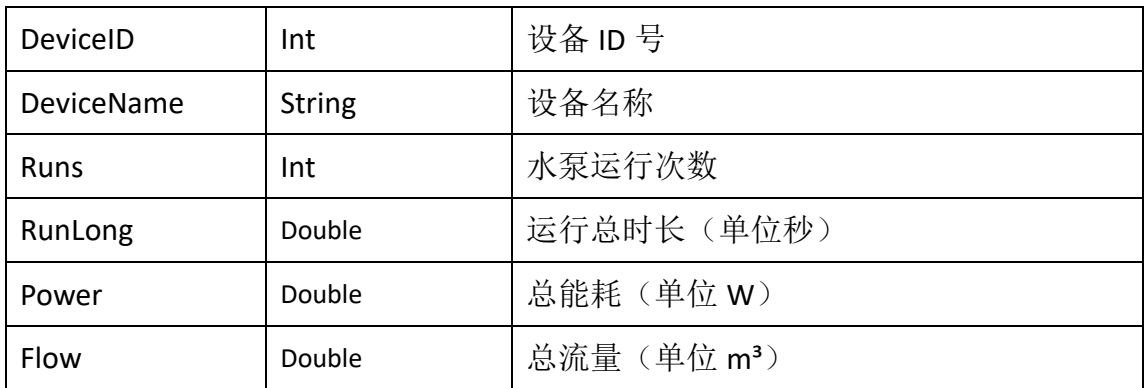

## <span id="page-8-0"></span>**1.3** 获取日志

直接从云平台获取各项运行日志。

#### http URL:**http://pbmcloud.cn/api/ GetRecords.ashx**

#### https URL:**https://pbmcloud.cn/api/ GetRecords.ashx**

获取方式 GET、POST。返回格式 JSON。

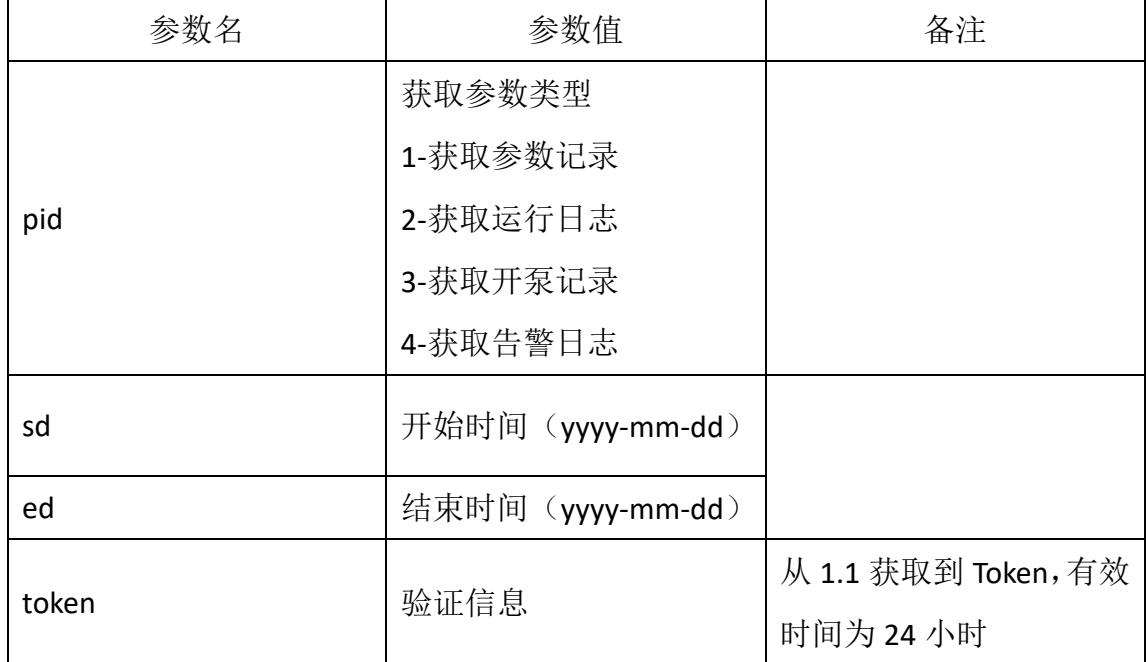

提交后系统验证成功返回代码 0, 其它错误代码参考错误代码表

注 1:日志读取间隔为 5 分钟。

注 2:日志查询时间不得超过 7 天。

#### <span id="page-8-1"></span>**1.3.1** 获取参数记录

#### pid=1, 返回结果如下所示:

```
{
```

```
"code": 0,"msg": "海宁周王庙水质监测-参数记录",
"data": {
       "Count": 4,
      "Records": {
              "Record1": {
                    "DeviceID": 10255,"DeviceName": "周王庙程家兜监测点",
                     "ParameterID": 10716738,
                    "UploadTime": "2023-09-01 12:00:00",
```

```
"ParameterName": "溶解氧",
               "ParameterValue": "6.981"
       },
       "Record2": {
               "DeviceID": 10370,
              "DeviceName": "周王庙环镇桥监测点",
               "ParameterID": 10716755,
               "UploadTime": "2023-09-01 12:00:00",
               "ParameterName": "水温",
               "ParameterValue": "27.879"
       },
       "Record3": {
              "DeviceID": 10370,
               "DeviceName": "周王庙环镇桥监测点",
               "ParameterID": 10716756,
               "UploadTime": "2023-09-01 12:00:00",
              "ParameterName": "透明度",
               "ParameterValue": "310"
       },
       "Record4": {
              "DeviceID": 10251,
               "DeviceName": "周王庙徐家石桥监测点",
               "ParameterID": 10716820,
               "UploadTime": "2023-09-01 12:00:00",
               "ParameterName": "氨氮",
               "ParameterValue": ".83"
       }
}
```

```
}
```
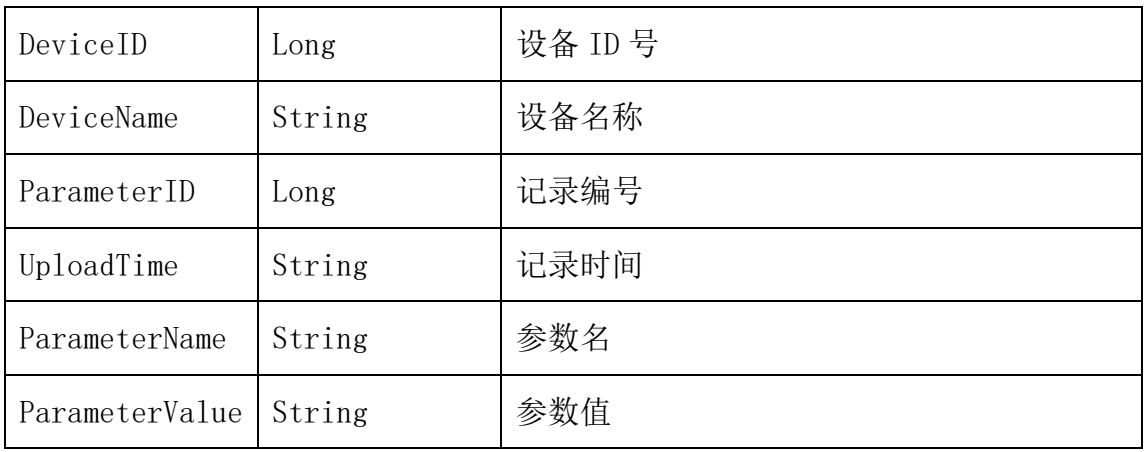

{

```
1.3.2 获取运行日志
pid=2, 返回结果如下所示:
       "code": 0,"msg": "新仓镇智能灌溉系统-运行日志",
       "data": {
               "Count": 3,
               "Records": {
                      "Record1": {
                              "DeviceID": 10315,"DeviceName": "友联村盛家桥泵站",
                              "LogID": 116344,
                              "PumpID" : 1,"OpenTime": "2023-09-01 05:18:41",
                              "OpenMethod": 3,
                              "OpenDepth": 0,
                              "CloseTime": "2023-09-01 16:27:15",
                              "CloseMethod": 3,
                              "CloseDepth": 0,
                              "RunLong": 40114
                      },
                      "Record2": {
                              "DeviceID": 10320,"DeviceName": "友联村马家沼泵站",
                              "LogID": 116366,
                              "PumpID" : 2,"OpenTime": "2023-09-01 05:52:19",
                              "OpenMethod": 3,
                              "OpenDepth": 0,
                              "CloseTime": "2023-09-01 17:12:42",
                              "CloseMethod": 3,
                              "CloseDepth": 0,
                              "RunLong" : 40823},
                      "Record3": {
                              "DeviceID": 10320,
                              "DeviceName": "友联村马家沼泵站",
                              "LogID": 116367,
                              "PumpID" : 1,"OpenTime": "2023-09-01 05:53:01",
                              "OpenMethod": 3,
                              "OpenDepth": 0,
                              "CloseTime": "2023-09-01 18:04:43",
                              "CloseMethod": 3,
```
"CloseDepth": 0, "RunLong": 43902

}

}

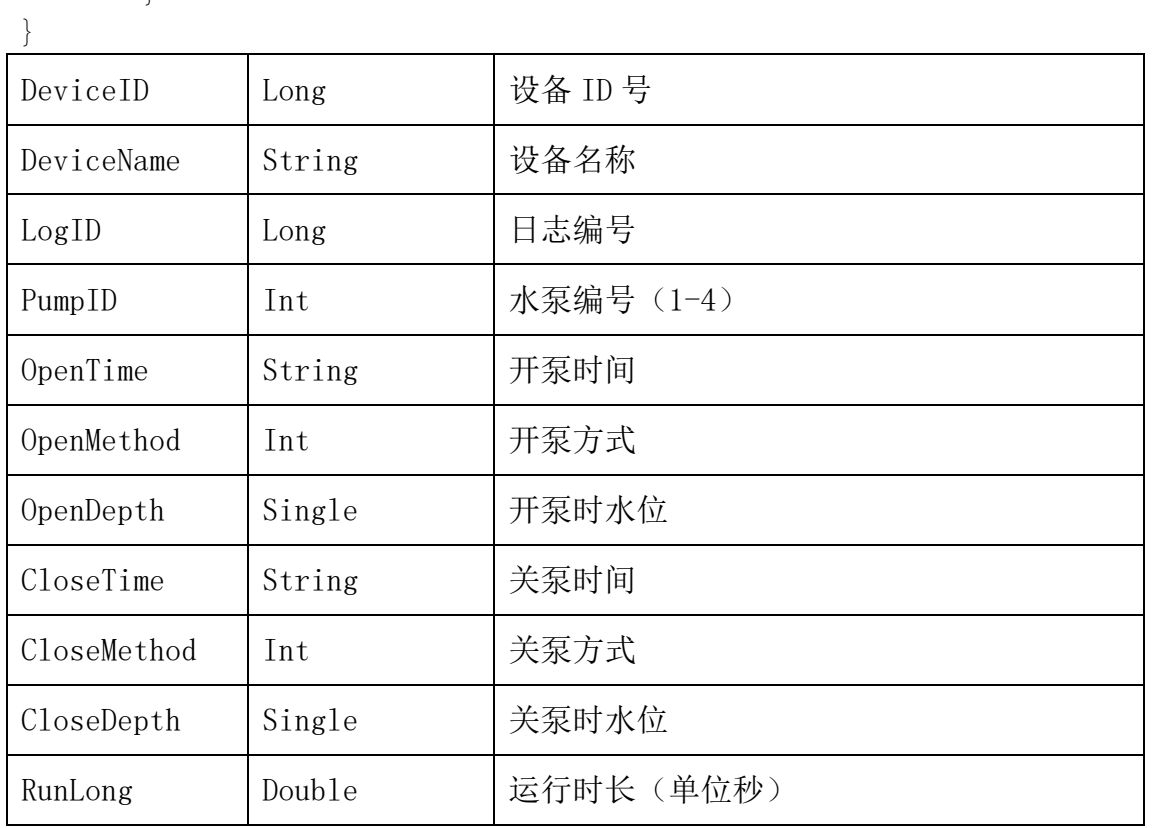

开关泵方式说明:

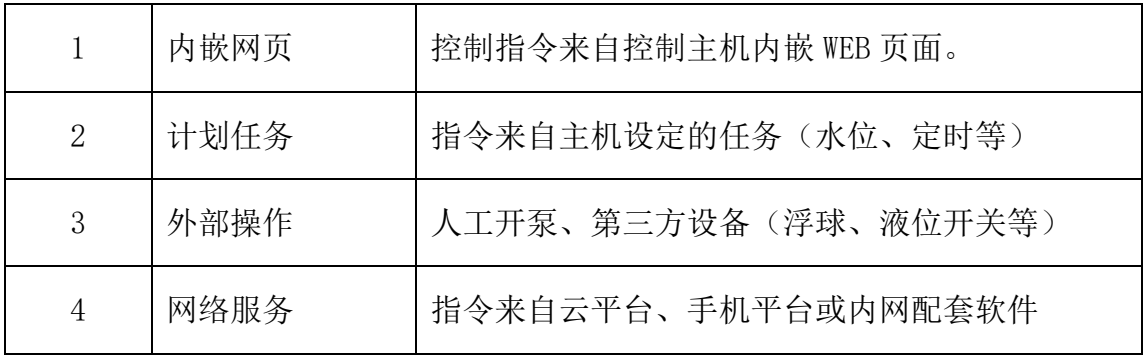

}

```
1.3.3 获取开泵记录
pid=3, 返回结果如下所示:
{
       "code": 0,"msg": "新仓镇智能灌溉系统-操作日志",
       "data": {
              "Count": 2,
              "Records": {
                     "Record1": {
                             "DeviceID": 10307,
                             "DeviceName": "友联村陆家桥泵站",
                             "logID": 64542,"Operator": "",
                             "UploadTime": "2023-09-01 14:32:23",
                             "PumpID" : 1,"RunCommand": 1
                     },
                     "Record2": {
                             "DeviceID": 10307,
                            "DeviceName": "友联村陆家桥泵站",
                             "logID": 64543,
                             "Operator": "",
                            "UploadTime": "2023-09-01 14:33:50",
                             "PumpID" : 1,"RunCommand": 0
                     }
              }
```
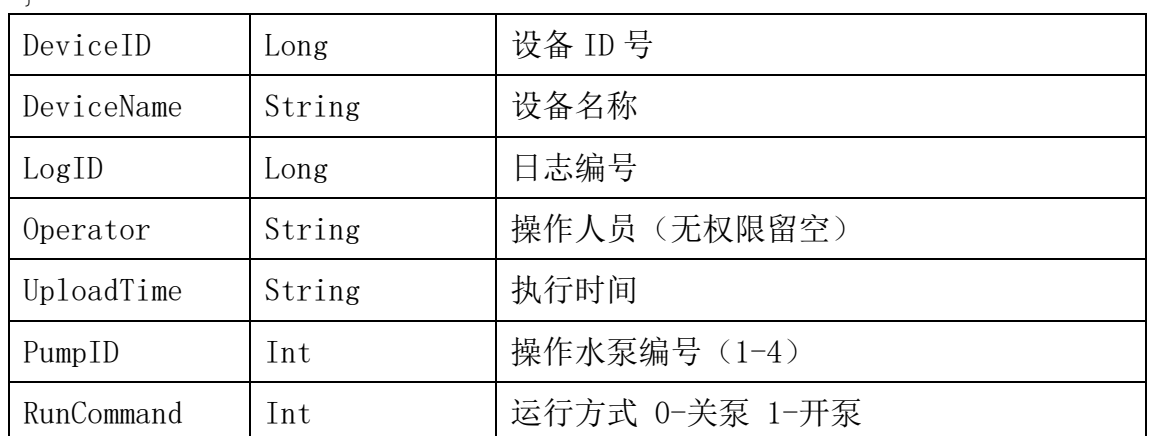

此记录仅返回来自云平台及手机平台的开泵操作记录。如需更多详细参数请 登陆平台 [www.pbmcloud.cn](http://www.pbmcloud.cn/) 查阅。

```
1.3.4 获取告警日志
pid=4, 返回结果如下所示:
{
      "code": 0,"msg": "新仓镇智能灌溉系统-告警日志",
      "data": {
             "Count": 2,
             "Records": {
                    "Record1": {
                           "DeviceID": 10330,
                           "DeviceName": "友联村农业园区泵站",
                           "AlarmID": 232641,
                           "AlarmLevel": 3,
                           "UploadTime": "2023-09-01 18:17:10",
                           "AlarmTitle": "水泵断电",
                           "AlarmDetails": "友联村农业园区泵站[水
泵]电力中断!"
                    },
                    "Record2": {
                           "DeviceID": 10330,
                           "DeviceName": "友联村农业园区泵站",
                           "AlarmID": 232642,
                           "AlarmLevel": 3,
                           "UploadTime": "2023-09-01 18:17:32",
                           "AlarmTitle": "水泵来电",
                           "AlarmDetails": "友联村农业园区泵站[水
泵]电力恢复!"
                    }
             }
      }
}
```
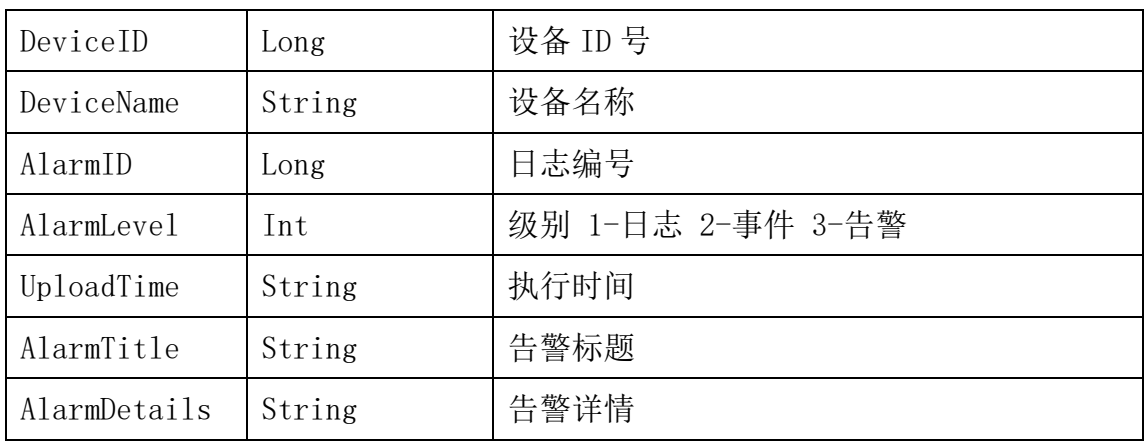

## <span id="page-14-0"></span>**1.4** 获取用户密钥

在用户单位信息中查询"授权代码"项。

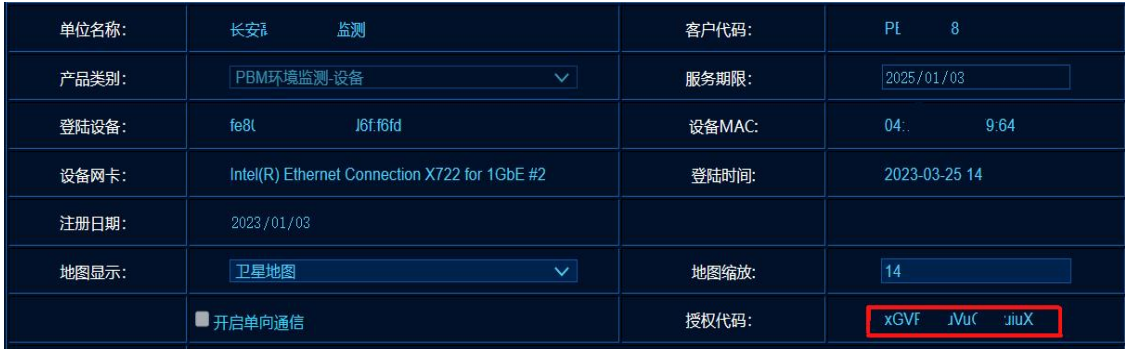

 详细说明见:云平台操作手册 4.3.1 单位信息 或至电作者获取。

### <span id="page-14-1"></span>**1.5** 错误代码

当接口运行时发生错误时,按"msg"提示信息处理即可。

```
{
    "code":2004,
    "msg":"刷新间隔太短"
}
   "Code":错误代码。
```
"msg":错误代码说明。

注:接口数据读取间隔用户如有特殊需求可与管理人员联系,调整读取间隔 (或直接联系周工 13958024775), 此项调整只对固定 IP 有效, 动态 IP 用户在 更换 IP 后此项调整即失效。

# <span id="page-15-0"></span>**2**、内网接口

除云平台接口外,系统还可以为第三方接入提供中间库型式的数据对接。 首先在服务器后台软件中开启中间库功能。点击菜单上任意设置功能。

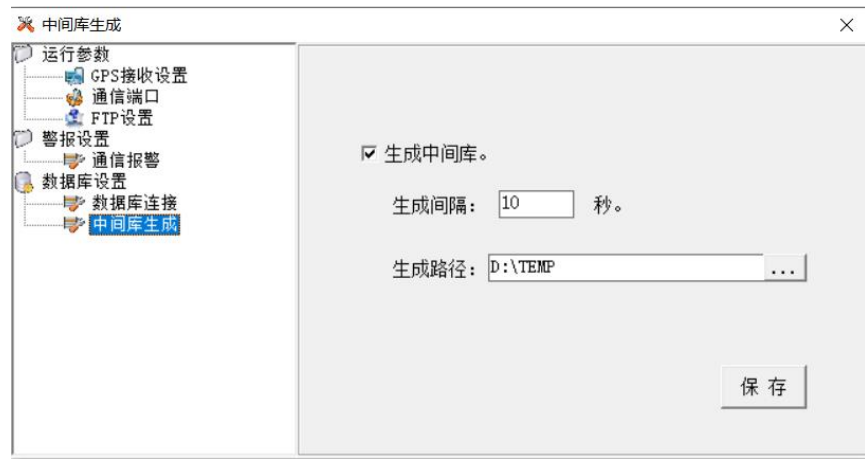

进入设置界面后,在左侧菜单中双击选择"数据库设置"下方的"中间库生 成"项。

在随后界面右侧弹出的选项中勾选"生成中间库"。去掉此选项则表示禁用 此功能。

生成间隔:生成/更新中间库数据间隔时长,单位为秒。

生成路径: 中间库的保存路径, 可指定网络路径, 如"\\192.168.1.1\d"。

开启中间库生成后,系统将在"生成路径"下生成名为 Parameter.mdb 的 ACCESS 数据库文件。<sup>21</sup> Parameter.mdb

打开 Parameter.mdb, 表 Parameter 中存储的即是系统输出的实时参数。

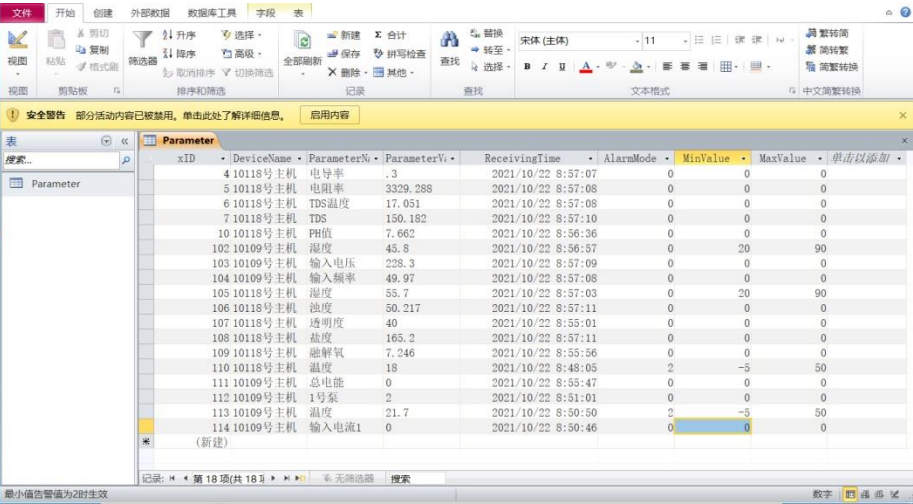

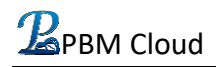

数据字段说明:

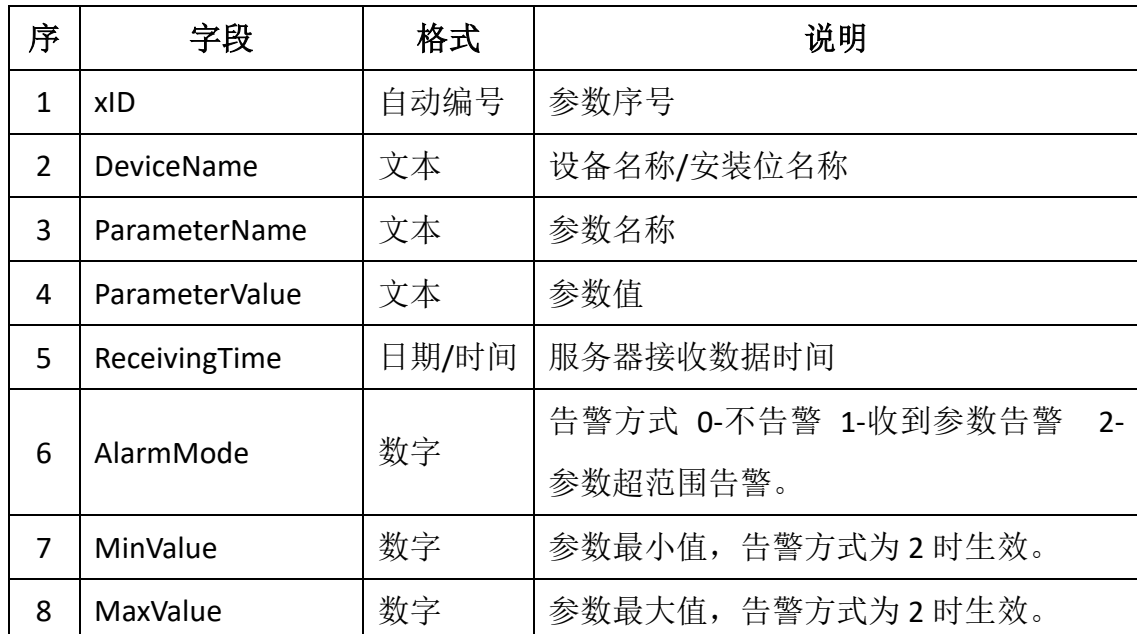

### 、其它补充说明

水泵状态值参数说明:

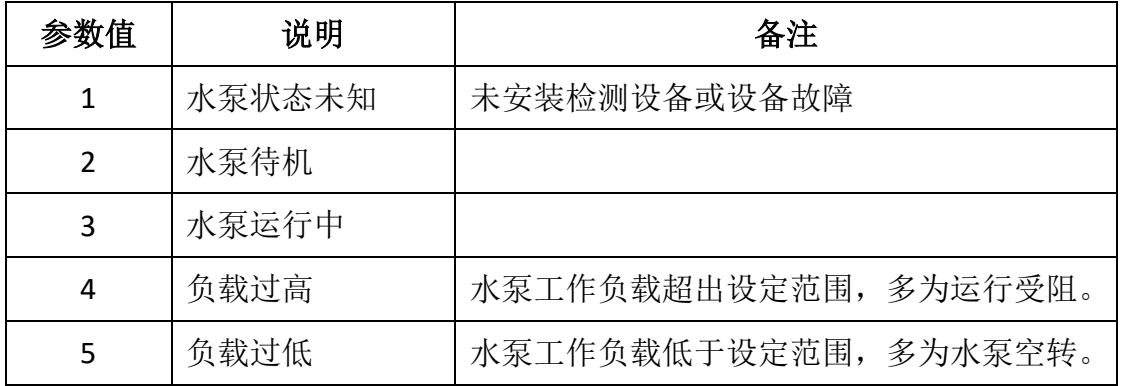

注:中间库仅针对有建有局域网并配置服务器的客户有效,设备通过 5G、宽带 直接接入云端的此接入方法无法使用。

常见参数单位

| 序 | 参数名称       | 单位              | 备注 |
|---|------------|-----------------|----|
|   | 温度         | $\rm ^{\circ}C$ |    |
|   | 湿度         | $\%$            |    |
|   | 水深         | cm              |    |
|   | 电导率        | us/cm           |    |
|   | 电阻率        | $\Omega$ .cm    |    |
|   | <b>TDS</b> | <b>PPM</b>      |    |
|   | 盐度         | $\%$            |    |
|   | 融解氧        | mg/L            |    |
|   | 浊度         | <b>FTU</b>      |    |
|   | 透明度        | cm              |    |
|   | 污泥浓度       | mg/L            |    |
|   | COD        | mg/L            |    |
|   | <b>TOC</b> | mg/L            |    |
|   | 氨氮         | mg/L            |    |
|   | 电压         | $\sf V$         |    |
|   | 电流         | $\mathsf A$     |    |
|   | 功率         | W               |    |
|   | 频率         | Hz              |    |
|   | 负载         | %               |    |

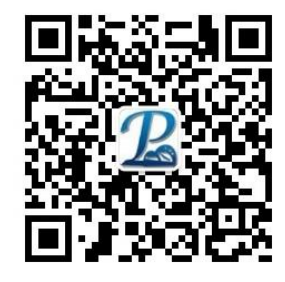

微信公众号

更多详情: www.playbear.cn 周工:13958024775(微信同号) QQ:5622146 Mail: dyzp1@163.com